#### 日本大学藤沢高等学校中学校

## 氏名 横山康介

みなさんが普段使っている加湿器は自動で消えたりついたりしないものが多いいため、湿度が高い日に加湿器をつ けっぱなしにしてしまい、ジメジメとした感じになってしまった、乾燥している日に加湿器をつけ忘れてしまい、風邪を 引いてしまったなど、嫌な経験をしたことがある人が多いいと思います。そこで湿度を「条件」に置き換え、「順次選 択繰り返し」を使用し、加湿器を制御します。どうぞ、御覧ください。

# 方法

加湿器を制御するためにまず必要なことは湿度を 条件に置き換えることです。 まず一番いい湿度は40~60%なので スクラッチにある「もし〜なら でなければ」を活用し

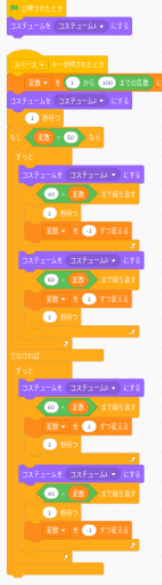

このプログラムを使えば湿度に よって自動的に加湿器を制御することができます。 今回はまだ実際の加湿器をプログラムすることは 難しいので、スクラッチでシュミレーションしました。

# 結果

実際にプログラムを実行してみたところ、 しっかりと加湿器が変数が変わるのに合わ せ、プログラム通りに動いてくれました。実 際の加湿器でこれをやったら実現が難しい かもしれませんが、このようなことを少しず つでも続けていけば、実現することができる と希望を持つことができました。

## 課題と今後の展望

今回は消すかつくかのところに注目しました が、次は湿度によって水蒸気を出す勢いを 強めたり弱めたり、さらに実際は水を消費す るため水の管理もできるようにし、より汎用 性がある加湿器の制御を実現し、多くの家 庭で使ってもらえるような加湿器を実現した いです。

最後まで見てくださり、ありがとうございまし た。

### 参考文献

[https://www.sanwacompany.co.jp/shop/ap](https://www.sanwacompany.co.jp/shop/app/contents/concierge_detail/SC0038/#:~:text=%E5%BF%AB%E9%81%A9%E3%81%A7%E5%81%A5%E5%BA%B7%E7%9A%84%E3%81%AA%E6%B9%BF%E5%BA%A6%E3%81%A8%E3%81%AF%EF%BC%9F,%E3%81%99%E3%82%8B%E3%82%88%E3%81%86%E3%81%AB%E3%81%AA%E3%82%8A%E3%81%BE%E3%81%99%E3%80%82*) [p/contents/concierge\\_detail/SC0038/](https://www.sanwacompany.co.jp/shop/app/contents/concierge_detail/SC0038/#:~:text=%E5%BF%AB%E9%81%A9%E3%81%A7%E5%81%A5%E5%BA%B7%E7%9A%84%E3%81%AA%E6%B9%BF%E5%BA%A6%E3%81%A8%E3%81%AF%EF%BC%9F,%E3%81%99%E3%82%8B%E3%82%88%E3%81%86%E3%81%AB%E3%81%AA%E3%82%8A%E3%81%BE%E3%81%99%E3%80%82*) https://scratch.mit.edu/studios/1168062

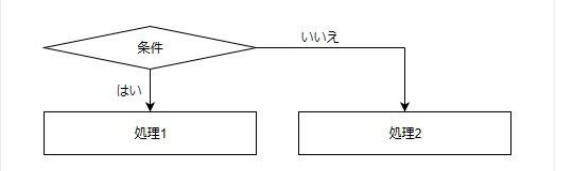

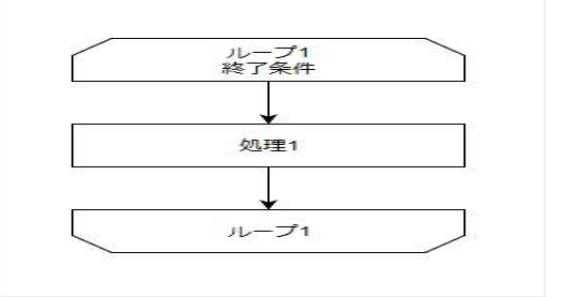